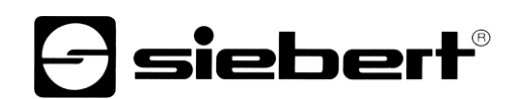

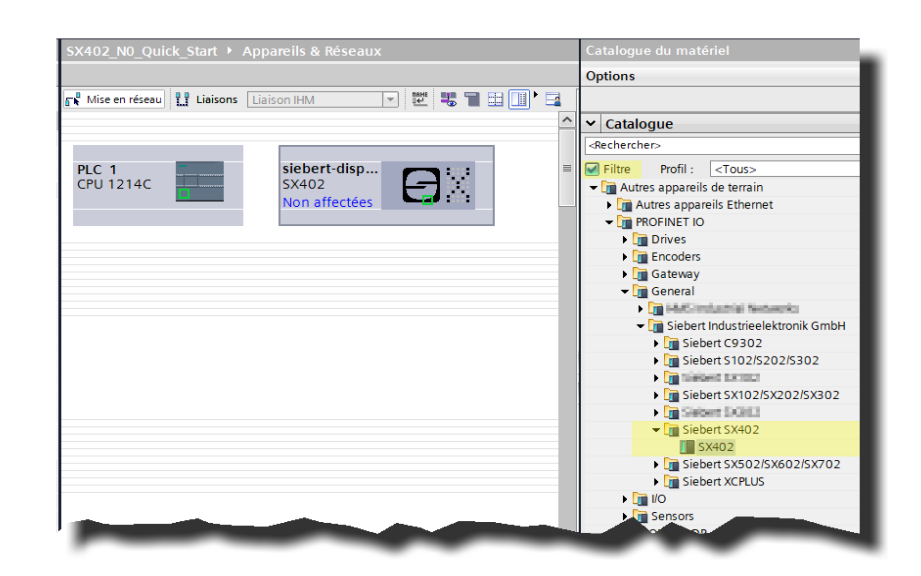

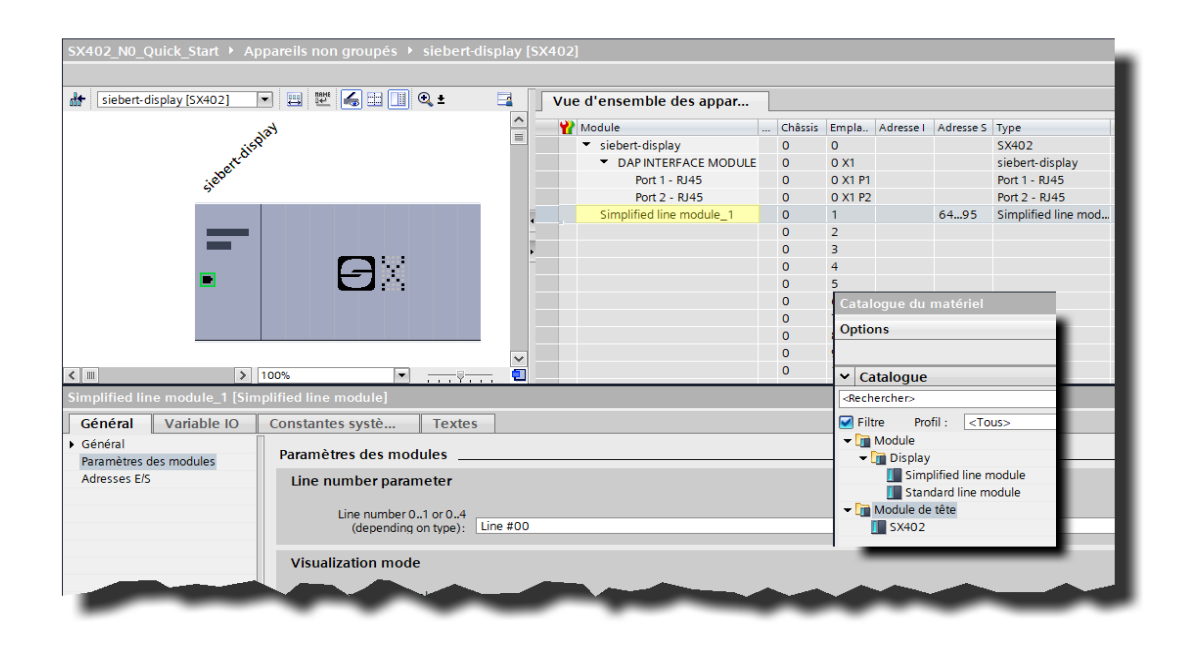

## Série SX402

Afficheurs digitaux alphanumérique à interfcae PROFINET IO RT –N0 Démarrage rapide pour TIA Portal

# *e* siebert®

## **Sommaire**

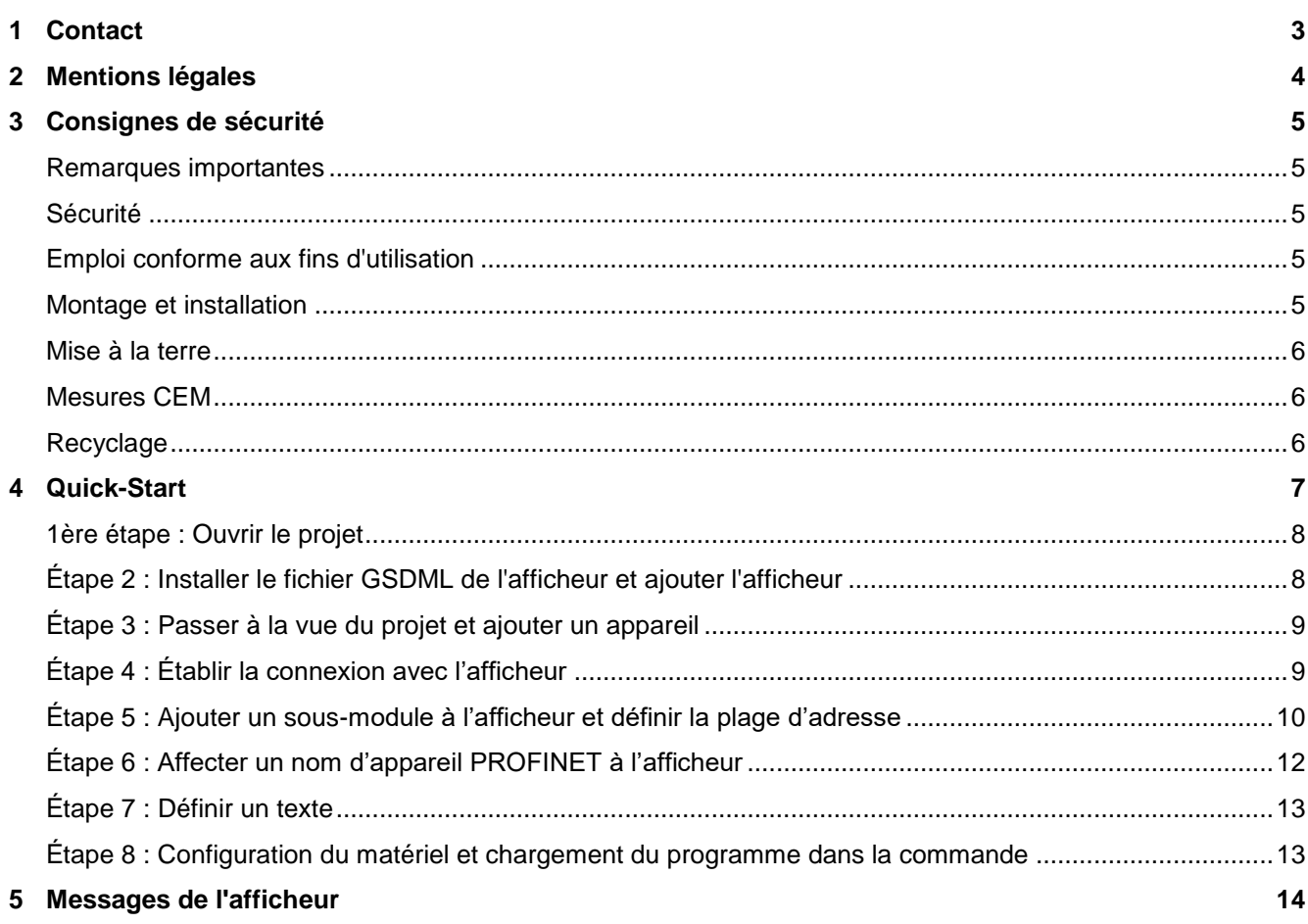

## siebert®

### <span id="page-2-0"></span>**1 Contact**

#### **www.siebert-group.com**

#### ALLEMAGNE

Siebert Industrieelektronik GmbH Siebertstrasse, D-66571 Eppelborn Postfach 11 30, D-66565 Eppelborn Tél. +49 (0)6806 980-0, Fax +49 (0)6806 980-999 E-Mail: info.de@siebert-group.com

## AUTRICHE

Siebert Österreich GmbH Simmeringer Hauptstrasse 24, A-1110 Wien Tél. +43 (0)1 890 63 86-0, Fax +43 (0)14 890 63 86-99 E-Mail: info.at@siebert-group.com

## FRANCE

Siebert France Sarl 4 rue de l'Abbé Louis Verdet, F-57200 Sarreguemines BP 90 334, F-57203 Sarreguemines Cédex Tél. +33 (0)3 87 98 63 68, Fax +33 (0)3 87 98 63 94 E-Mail: info.fr@siebert-group.com

#### ITALIE

Siebert Italia Srl Via Galileo Galilei 2A, I-39100 Bolzano (BZ) Tél. +39 (0)471 053753, Fax +39 (0)471 053754 E-Mail: info.it@siebert-group.com

#### PAYS-BAS

Siebert Nederland B.V. Jadedreef 26, NL-7828 BH Emmen Tél. +31 (0)591-633444, Fax +31 (0)591-633125 E-Mail: info.nl@siebert-group.com

## **SUISSE**

Siebert AG Bützbergstrasse 2, CH-4912 Aarwangen Tél. +41 (0)62 922 18 70, Fax +41 (0)62 922 33 37 E-Mail: info.ch@siebert-group.com

**siebert**®

### <span id="page-3-0"></span>**2 Mentions légales**

© Siebert Industrieelektronik GmbH

Ce manuel d'utilisation a été élaboré avec le plus grand soin. Cependant, nous déclinons toute responsabilité en cas d'erreur affectant les informations. N'hésitez pas à nous faire part de vos corrections, suggestions d'amélioration, critiques et idées. Ecrivez-nous à l'adresse suivante : redaktion@siebert-group.com

Siebert®, LRD® et XC-Board® sont des marques déposées de la société Siebert Industrieelektronik GmbH. Tous les autres noms de produits ou de sociétés mentionnés dans cette documentation peuvent être des marques ou des désignations commerciales de leurs propriétaires respectifs.

Sous réserve de modifications techniques et des possibilités de livraison. – Tous droits réservés, y compris ceux de la traduction. Il est interdit de reproduire, de traiter, de polycopier ou de diffuser ce document intégralement ou partiellement à l'aide de systèmes électroniques, sous quelle forme que ce soit (impression, photocopie, microfilm ou autre procédé) sans notre autorisation écrite préalable.

## sieberl

#### <span id="page-4-0"></span>**3 Consignes de sécurité**

#### <span id="page-4-1"></span>**Remarques importantes**

Lisez ce manuel d'utilisation avant de mettre l'appareil en service. Vous y trouverez des consignes importantes relatives à l'utilisation, la sécurité et la maintenance des appareils. Cela vous garantira la protection nécessaire et évitera d'endommager l'appareil.

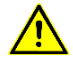

Le triangle d'avertissement représenté ci-contre attire l'attention sur les consignes qui, si elles sont mal respectées ou ignorées, peuvent entraîner la mort, des blessures ou des dommages matériels considérables.

Ce manuel d'utilisation s'adresse à des électriciens spécialisés et formés, connaissant parfaitement les normes de sécurité de l'électrotechnique et de l'électronique industrielle.

Conservez soigneusement ce manuel d'utilisation.

Le fabricant décline toute responsabilité en cas de non-respect des consignes données par ce manuel d'utilisation.

## <span id="page-4-2"></span>**Sécurité**

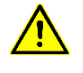

Lorsque les appareils sont en service, certains de leurs éléments internes sont sous tension. Pour cette raison, seul du personnel compétent peut procéder au montage et à la maintenance, en respectant les consignes de sécurité applicables.

Pour des raisons de sécurité et de respect des caractéristiques répertoriées des appareils, seul le fabricant peut procéder à la réparation et au remplacement des composants et des sous-groupes.

Ces appareils ne possèdent pas de commutateur principal. Ils sont en service dès connexion de la tension d'exploitation.

#### <span id="page-4-3"></span>**Emploi conforme aux fins d'utilisation**

Ces appareils sont destinés à une utilisation industrielle. Leur exploitation est autorisée uniquement dans le cadre des valeurs limites indiquées dans les caractéristiques techniques.

Lors de la conception, de l'installation, de la maintenance et de la vérification des appareils, respecter absolument les règlements de sécurité et de prévention des accidents applicables aux opérations concernées.

Le fonctionnement parfait et en toute sécurité de ces appareils nécessite un transport, un entreposage, une installation et un montage appropriés ainsi qu'une utilisation et un entretien minutieux des appareils.

#### <span id="page-4-4"></span>**Montage et installation**

Les dispositifs de fixation des appareils sont conçus de façon à permettre un montage sûr et fiable.

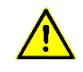

L'utilisateur doit s'assurer que le matériel de fixation utilisé, les supports de l'appareil ainsi que l'ancrage sur les supports de l'appareil garantissent une fixation sûre en fonction des conditions locales existantes.

Monter les appareils de façon à pouvoir les ouvrir sans devoir les démonter. La zone des entrées de câble dans l'appareil doit offrir assez de place pour les câbles.

Laissez suffisamment d'espace libre autour des appareils, afin de garantir la circulation de l'air et d'éviter l'accumulation de chaleur de service. Respecter les consignes spéciales pour les appareils disposant d'une ventilation incorporée.

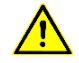

Après ouverture des verrouillages du boîtier, le cadre frontal du boîtier pivote automatiquement vers le haut ou vers le bas (selon la version d'appareil).

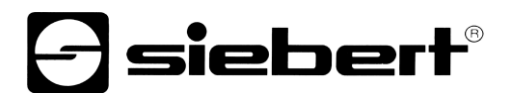

#### <span id="page-5-0"></span>**Mise à la terre**

Les appareils sont équipés d'un boîtier métallique. Ce sont des appareils réalisés suivant la classe de protection I, et doivent être reliés à une prise de terre réglementaire. Le cordon secteur doit être équipé d'un conducteur de protection présentant une surface de section adéquate. (DIN VDE 0106, partie 1, DIN VDE 0411, partie 1)

#### <span id="page-5-1"></span>**Mesures CEM**

Les appareils sont réalisés conformément aux dispositions de la directive CEE directive en matière de compatibilité électro-magnétique, par conséquent, ils sont équipés d'un dispositif antiparasite adéquat. Respecter les consignes suivantes lors du raccordement des lignes de tension d'exploitation et de données:

Les lignes de données doivent être blindées.

Poser les lignes de données et les lignes de tension d'exploitation séparément. Ne pas les poser avec des lignes à courant fort ou d'autres lignes perturbatrices.

Les conducteurs doivent présenter une section suffisante (DIN VDE 0100 partie 540).

A l'intérieur des appareils, les lignes doivent être aussi courtes que possible, notamment les lignes de tension d'exploitation non blindées, afin d'éviter les perturbations. Les lignes blindées doivent être également courtes, à cause des perturbations éventuelles émises par le blindage.

Ne placer aucune ligne de longueur excessive ni aucune boucle de ligne à l'intérieur des appareils.

La liaison entre les blindages de lignes et la terre de protection du système (PE) doit être aussi courte que possible et présenter le moins d'impédance possible. Etablir cette liaison à l'aide d'un collier conducteur à large surface, directement sur la plaque de montage.

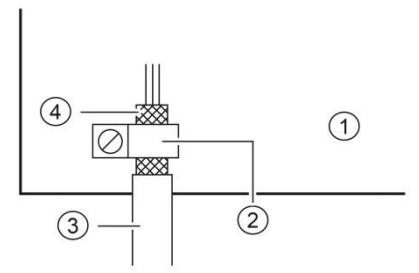

① Plaque de montage ② Collier conducteur

③ Lignes de données ④ Blindages de ligne

Raccorder les blindages de ligne aux deux extrémités de la ligne. Si la disposition des lignes entraîne l'apparition de courants équipotentiels, procéder à une séparation de potentiel unilatérale. Dans ce cas, raccorder le blindage en régime capacitif du côté isolé (env. 0.1μF/600 V CA).

#### <span id="page-5-2"></span>**Recyclage**

Les appareils électroniques en fin de vie doivent être remis à un point de collecte approprié pour leur recyclage.

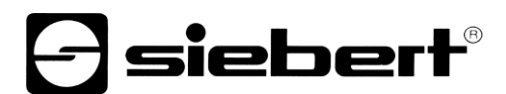

## <span id="page-6-0"></span>**4 Quick-Start**

Ce Quick Start est valable pour tous les afficheurs alphanumériques de la série SX402-...-N0, avec le firmware à partir de V1.0.9 et le Device ID 0x1402. Le micrologiciel d'un appareil peut être vérifié au préalable, par exemple avec le logiciel PRONETA Basic de la société SIEMENS.

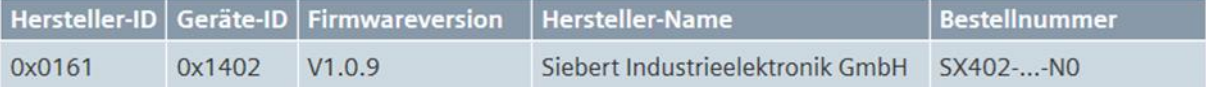

Les étapes suivantes permettent de mettre l'afficheur en service. L'afficheur indique ensuite les valeurs envoyées via PROFINET.

Les captures d'écran ont été réalisées avec le matériel et les logiciels mentionnés dans le tableau suivant. Avec d'autres frameworks d'ingénierie, les représentations peuvent différer.

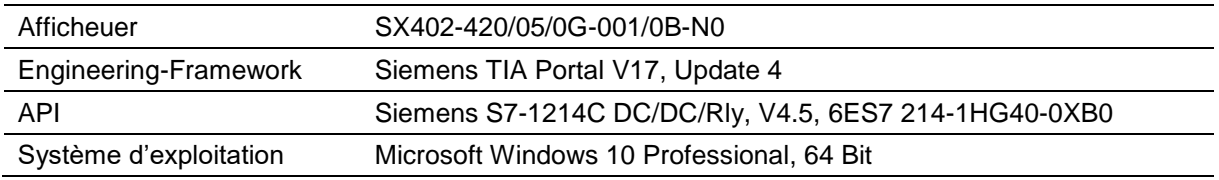

Le Quick-Start décrit le paramétrage de l'afficheur. L'utilisation du portail TIA est présupposée.

Les appareils sont livrés sans nom PROFINET.

Le projet exemple de ce Quick Start peut être téléchargé sur le site www.siebert-group.com.

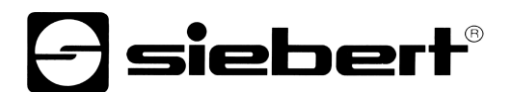

### <span id="page-7-0"></span>**1ère étape : Ouvrir le projet**

Ouvrez un nouveau projet dans le framework d'ingénierie et définissez la CPU. Lors de la création de ce Quick Start, le Siemens S7-1214C DC/DC/Rly avec la version 4.5 a été utilisé.

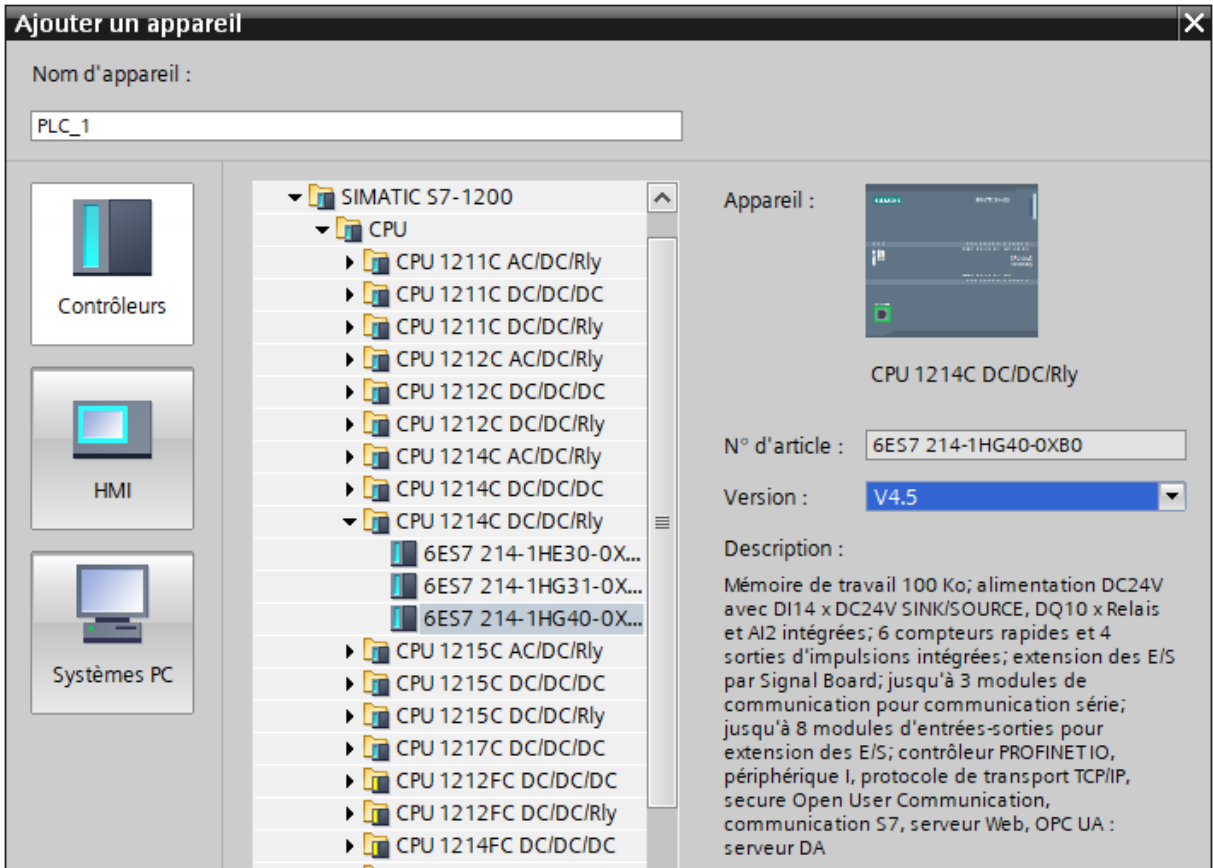

Définir les paramètres pour l'adresse IP, le nom, le niveau de protection, etc.

## <span id="page-7-1"></span>**Étape 2 : Installer le fichier GSDML de l'afficheur et ajouter l'afficheur**

Installez le fichier GSDML 'GSDML-V2.43-Siebert-SX402-XX-...' de l'afficheur. Vous le trouverez sur le support de données fourni avec l'appareil ou sur [www.siebert-group.com.](http://www.siebert-group.com/) Après l'installation, l'afficheur sera listé dans le catalogue du matériel.

Dans le catalogue des appareils, activez la case à cocher 'Filtre' et naviguez jusqu'à l'entrée :

'General / Siebert Industrieelektronik GmbH / Siebert SX402'.

## **siebert**®

## <span id="page-8-0"></span>**Étape 3 : Passer à la vue du projet et ajouter un appareil**

Passez à l'affichage 'Appareils & réseaux / Vue du réseau'.

Glissez le module de tête 'XC50/XC55/XC75' du catalogue sur la surface 'Appareils & réseaux / Vue du réseau'.

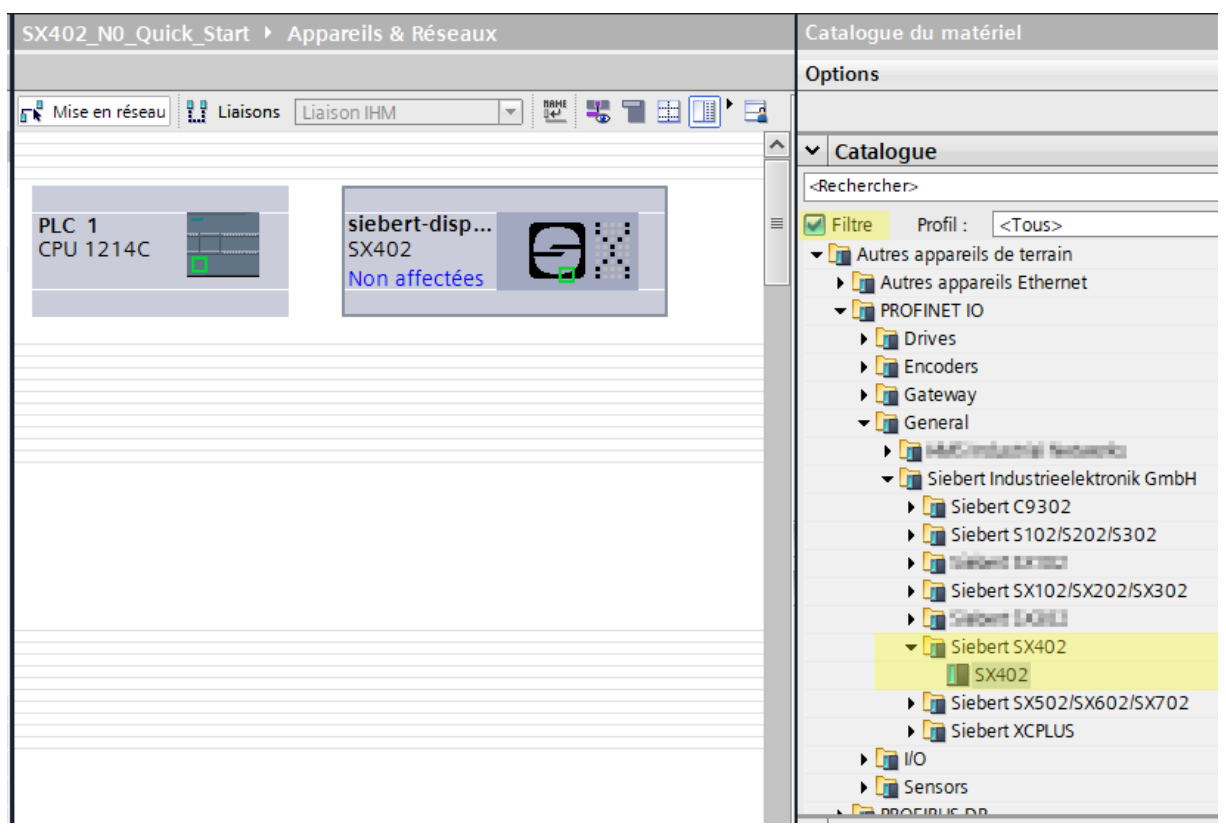

### <span id="page-8-1"></span>**Étape 4 : Établir la connexion avec l'afficheur**

Dans la vue du réseau, affectez l'afficheur à l'automate souhaité. Ensuite, la liaison PROFINET est affichée sous la forme d'une ligne verte en pointillés.

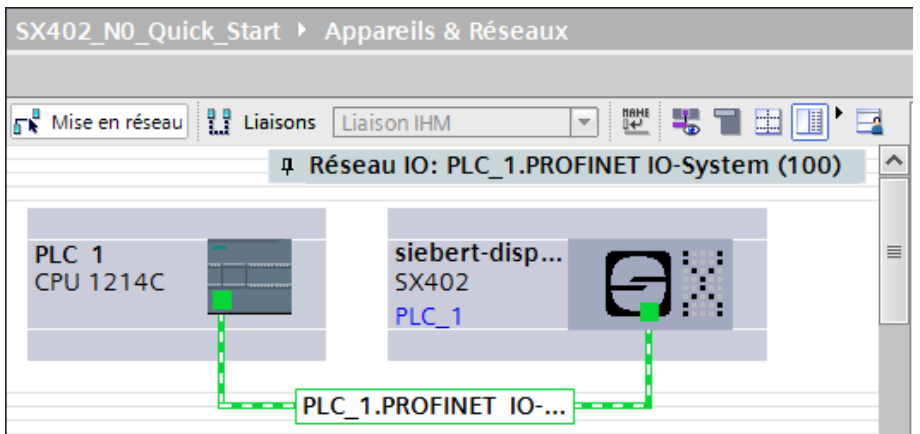

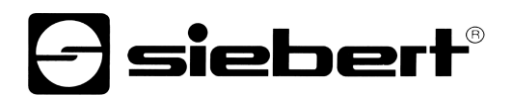

## <span id="page-9-0"></span>**Étape 5 : Ajouter un sous-module à l'afficheur et définir la plage d'adresse**

Ajoutez maintenant le module 'Simplified line module' du catalogue de matériel dans l'aperçu des appareils.

Il est ainsi déterminé que l'afficheur attend les valeurs qui doivent être affichées dans le format ASCII String. Le module occupe 32 octets dans la plage IO (et dans l'exemple, les adresses 64 à 95).

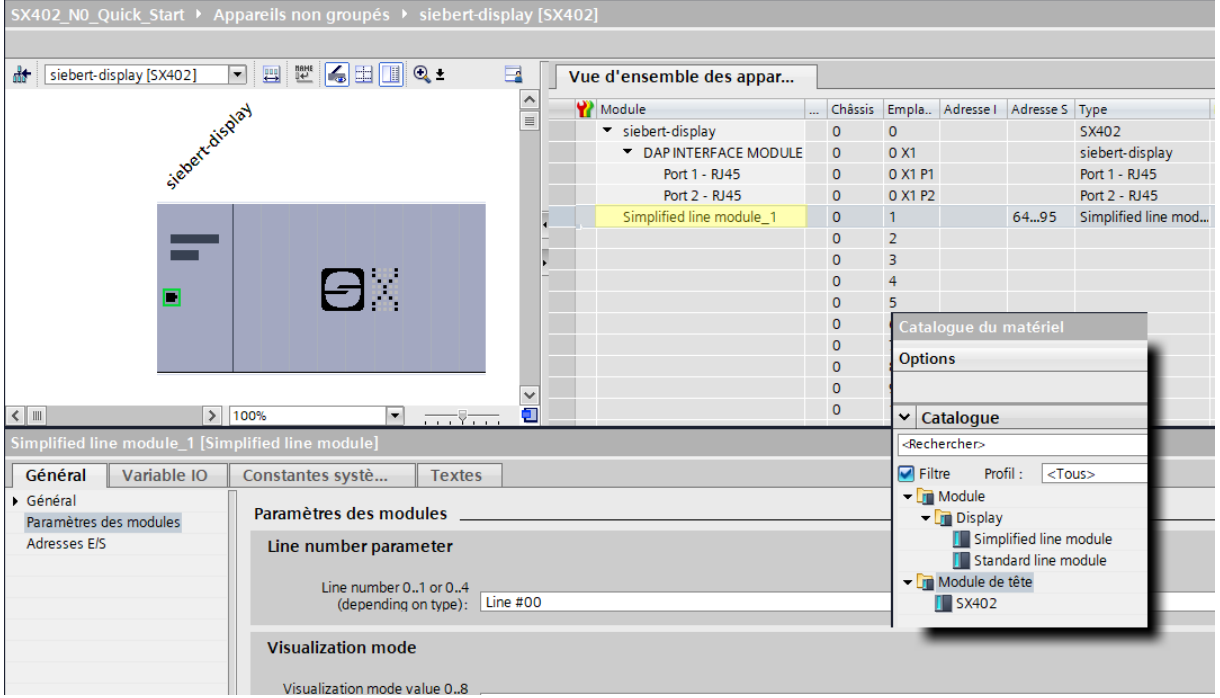

Vous pouvez modifier individuellement le nom prédéfini par le portail TIA.

Dans la section " Paramètres de l'ensemble ", vous pouvez définir des paramètres d'initialisation pour la luminosité et l'alignement du texte.

Pour ce Quick Start, laissez la première entrée 'Line number parameter' inchangée à la valeur Line #00.

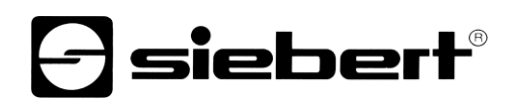

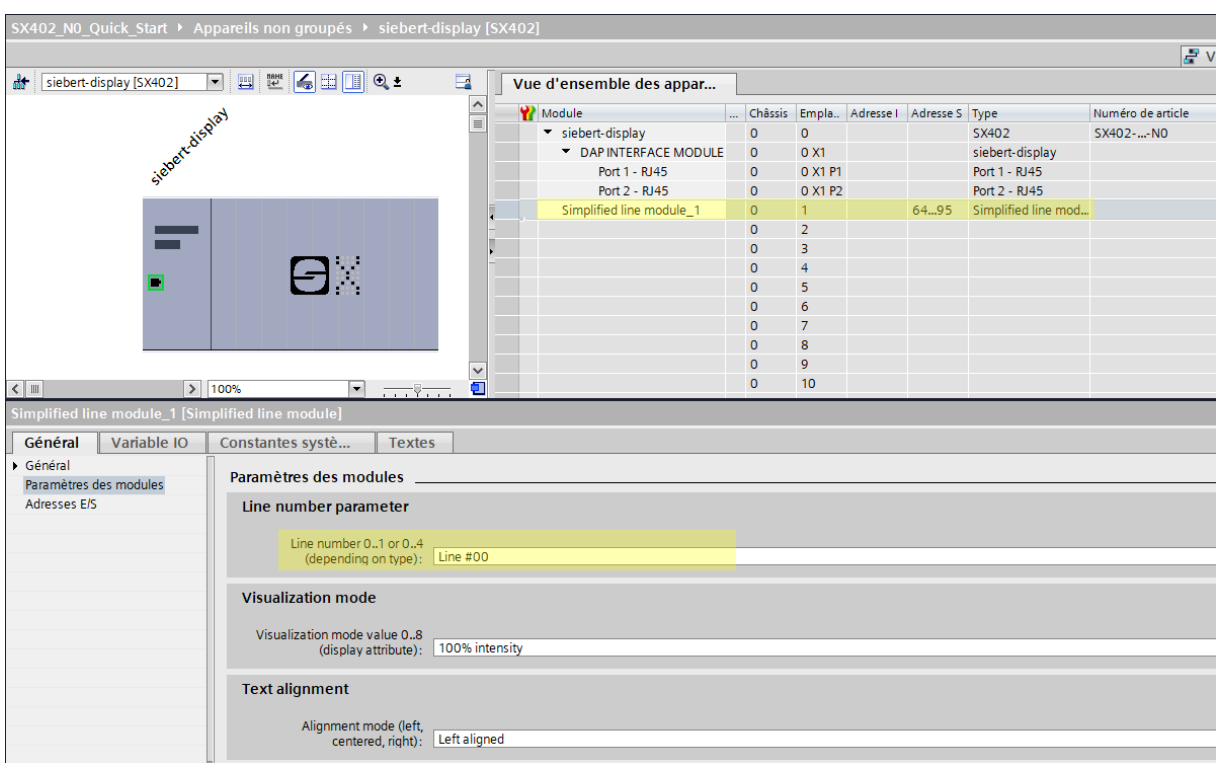

Le paramètre 'Visualization mode' vous permet de choisir différentes valeurs pour la luminosité et/ou le modèle de clignotement.

Le paramètre 'Text alignment' permet de choisir différentes valeurs pour l'alignement du texte sur l'écran. Les textes plus longs que le display sont coupés en fonction de l'orientation choisie.

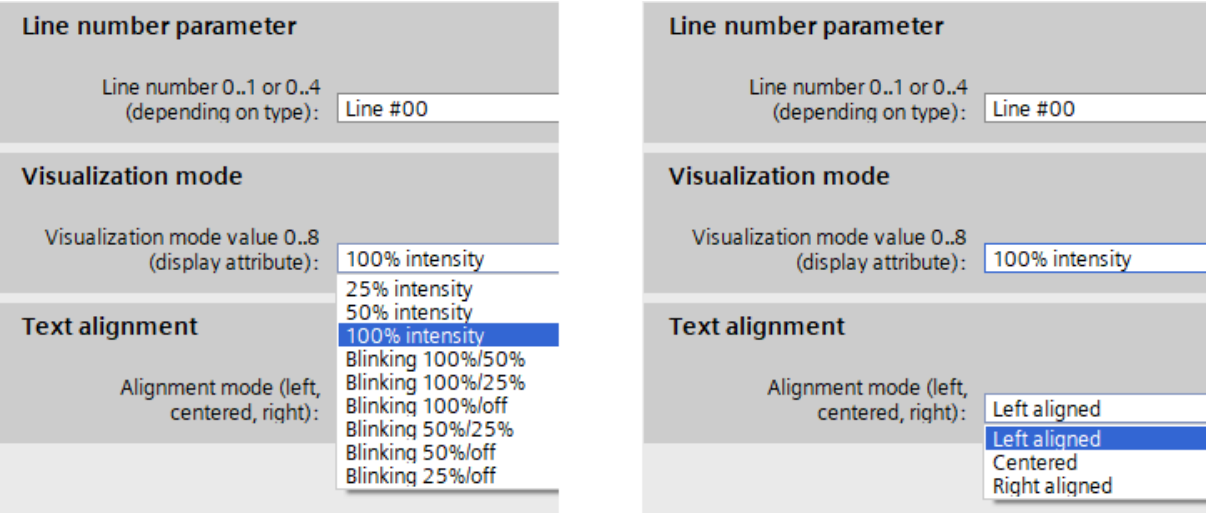

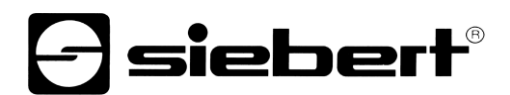

## <span id="page-11-0"></span>**Étape 6 : Affecter un nom d'appareil PROFINET à l'afficheur**

Attribuez maintenant une adresse IP et un nom d'appareil à l'afficheur. Pour ce faire, appelez par ex. le menu contextuel de l'afficheur Siebert dans la vue des appareils et cliquez sur le point 'Attribuer un nom d'appareil'.

Une fois que les données ont été transmises avec succès à l'afficheur, la configuration est affichée comme suit dans l'outil d'ingénierie.

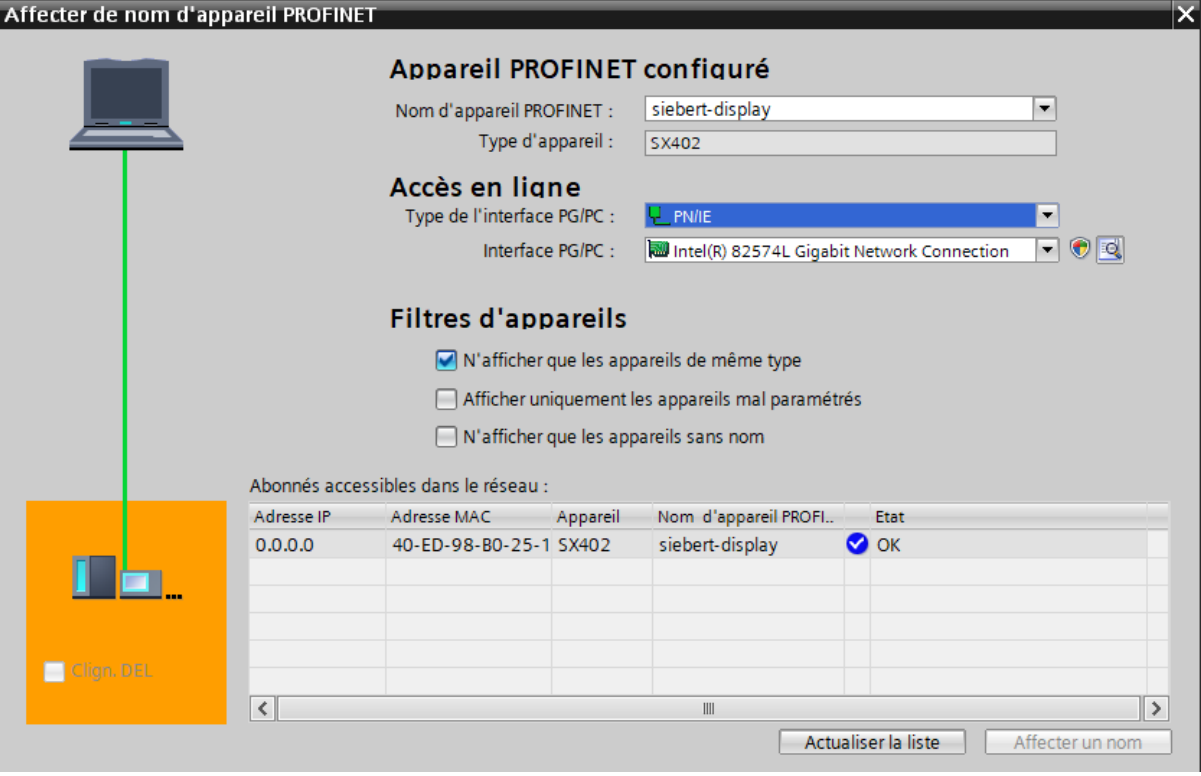

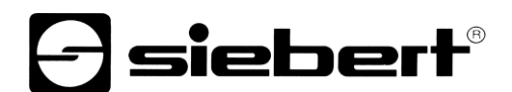

## <span id="page-12-0"></span>**Étape 7 : Définir un texte**

Pour envoyer une valeur à afficheur, vous pouvez par exemple créer un plan de fonction avec des instructions 'MOVE'. Dans la capture d'écran suivante, le texte 'Siebert' est envoyé. Pour cela, deux blocs 'MOVE' sont nécessaires.

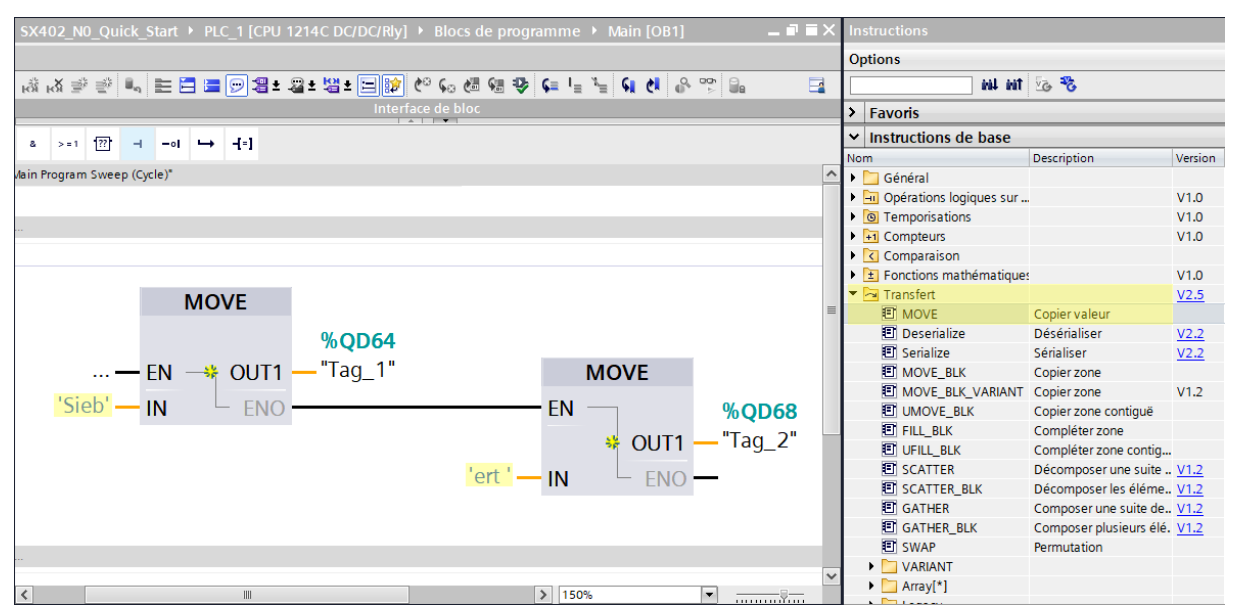

## <span id="page-12-1"></span>**Étape 8 : Configuration du matériel et chargement du programme dans la commande**

Après la mise en marche de l'afficheur, le texte de démarrage 'SX402' s'affiche.

Dès que la configuration et le module de programme sont chargés dans l'automate, celui-ci se connecte à l'afficheur via PROFINET et l'afficheur affiche le texte 'Siebert'.

## <span id="page-13-0"></span>**5 Messages de l'afficheur**

Le transfert de données par PROFINET est signalé par des indicateurs d'état (LED) sur les deux connecteurs femelles RJ45.

La signification est identique sur les deux ports.

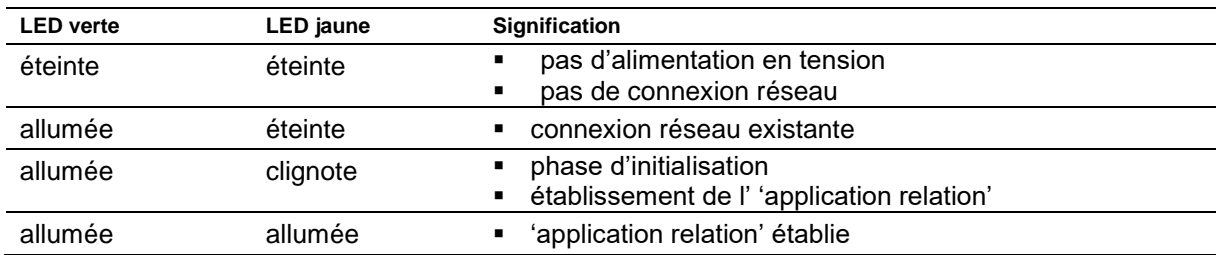

Si la connexion ne peut pas être établie ou en cas de perturbation du fonctionnement, l'afficheur affiche le messages d'erreur. La raison peut être un problème d'IP dû à des paramètres de réseau erronés, un nom d'appareil attribué plusieurs fois, la commande de properties non définies ou une autre panne de bus de terrain.